## KWF申請元レコードの承認依頼先ユーザー指定機能拡張 (V1R8→V1R9)の設定手順

## 【機能説明】

申請元レコードにて、承認依頼先ユーザーを指定できます。 申請後でも、承認依頼先ユーザーの指定が可能になります。 進行中Stepの承認依頼先ユーザーは変更できません。差し戻しにて可能です。

## 【注意事項】

承認依頼先ユーザー(下記、設定詳細の「依頼先指定Step」)を指定すると、KWF経路定 義の該当するStepの承認者指定が無効になります。

なお、ログインユーザーが承認依頼先ユーザーを指定するフィールドへの参照権限がな い場合は、下記の通りになります。

・申請時は、KWF経路定義の該当するStepの承認者指定が有効になります。

・申請後は、KWFワークフローレコードの承認依頼先のままになります。

【設定概要】

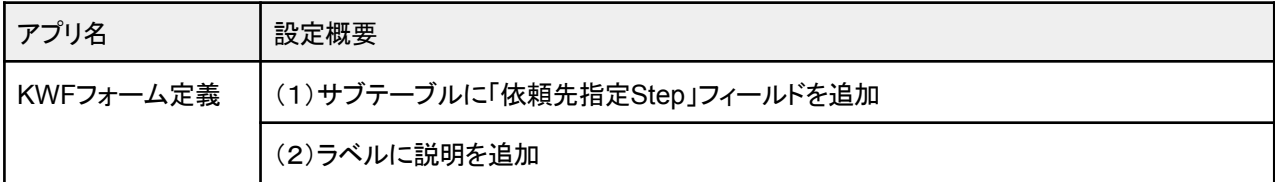

【設定詳細】

KWFフォーム定義アプリ

(1)**"**5.申請元アプリのフィールドを定義します。**"** のサブテーブルに 「依頼先指定**Step**」(数値)フィールドを追加します。

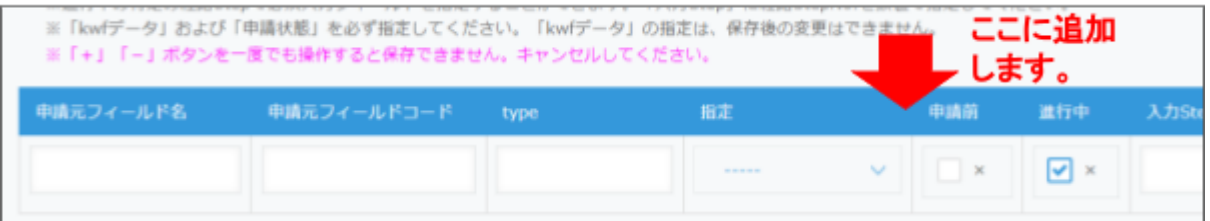

数値フィールドを追加します。

フィールド名 : 依頼先指定Step 値の制限 最小 :1 フィールドコード:依頼先指定Step を指定してください。

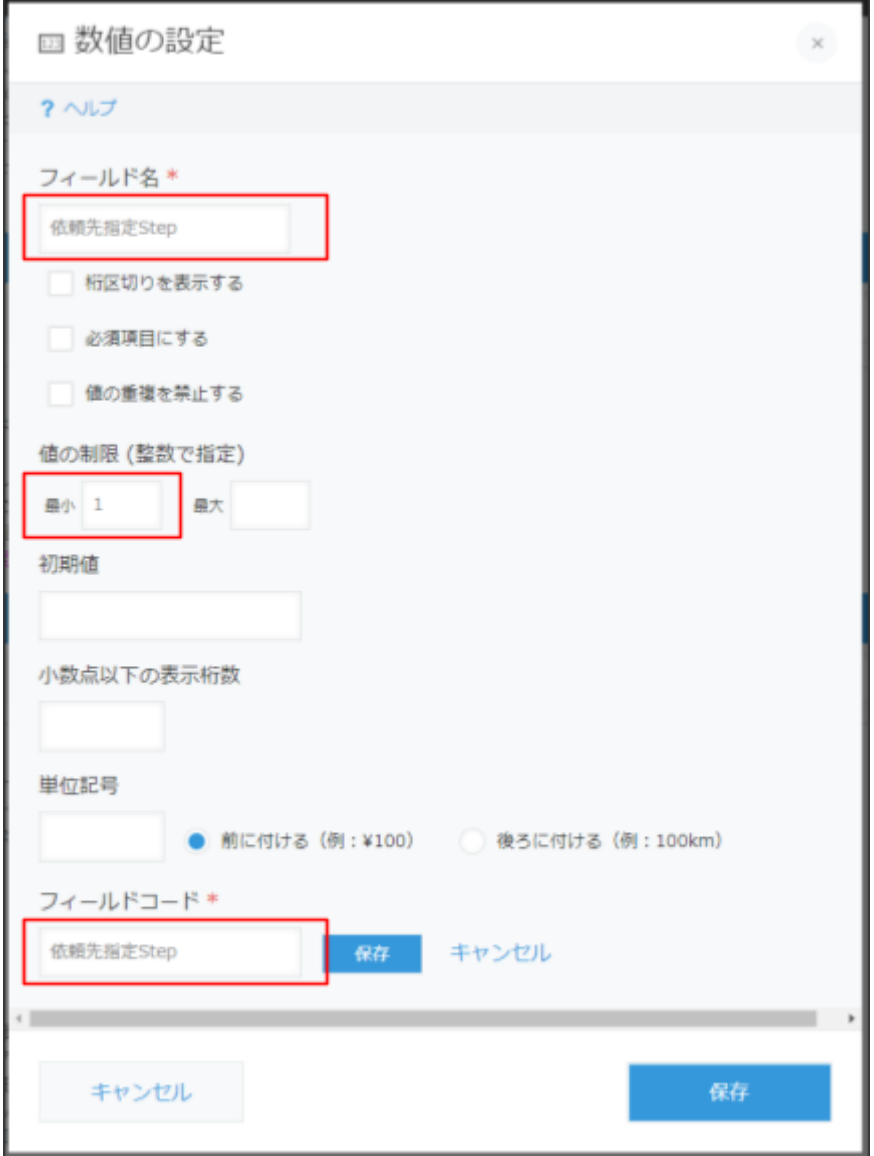

KWFフォーム定義アプリ (2)**"**5.申請元アプリのフィールドを定義します。**"** のラベルに説明を追加します。

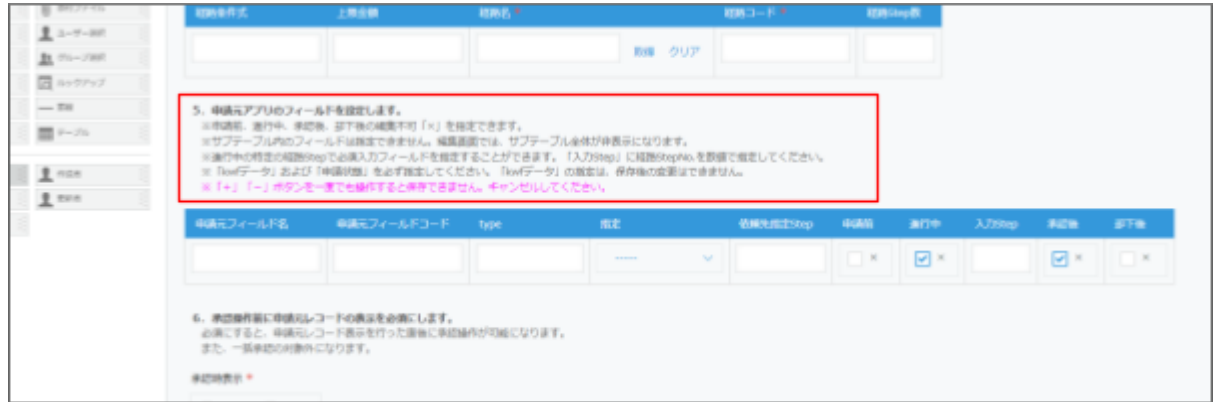

下記の文面を追加します。

※申請元レコードで承認依頼先ユーザーを指定できます。「依頼先指定Step」に経路 StepNo.を数値で指定してください。

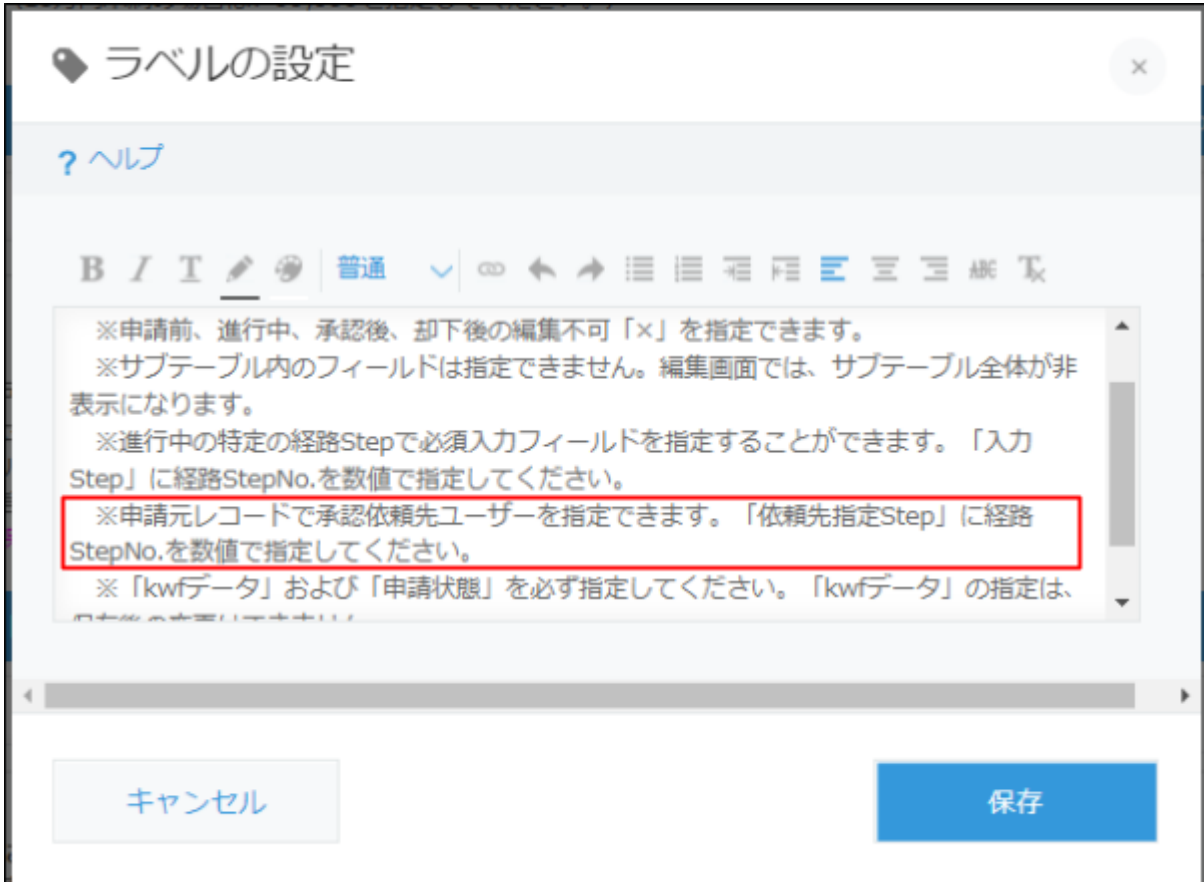

設定は以上です。